## MassLynx 4.1 Inlet logging tool

MassLynx 4.1 has an advance inlet logging utility that automatically runs in the default conditions. To switch to more advance settings for troubleshooting inlet communications problems you need to run the configuration tool below: -

## C:\MassLynx\InletEventLogConfiguration.exe

This will launch the configuration window shown below.

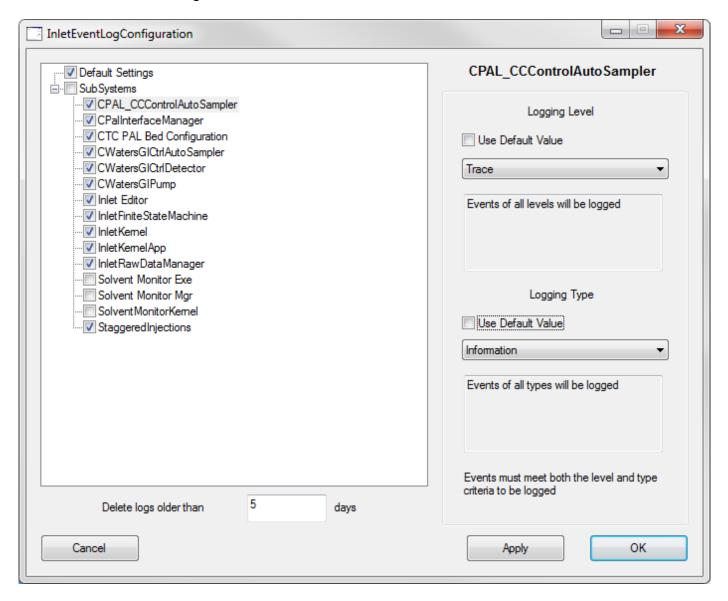

Deselect Solvent Monitor exe and Solvent Monitor Kernel as these fill the log with non-useful information.

#### **Logging Levels** – Four modes available are:-

Release - logs messages seen by the user (**default value**)

Debug - gives debug/error details

Trace - Development tool gives the above two plus comments

None - switch-off / disable logging

For troubleshooting set this to 'Trace' mode

**Logging Type** – Five modes available are:-

Fatal Errors - Only records errors that cause an unrecoverable state

Errors - Records communication errors / intermittent (**default value**)

Warnings - Records the above two plus any warnings

Information - Records all the above, plus info such as state change, 'Red light' on for instance.

None - Switch-off, disable logging.

For troubleshooting set this to 'Information' mode

## **Logging Time**

Leave the log time at the default time of 'Delete logs older than 2 days' or if weekend runs are being performed change this to 3 or 4 days to preserve any logs beyond the weekend.

# **Log Location**

Log stored as a text file in C:\MassLynx\InletLogs with the with the typical format Log\_YYYY\_MM\_DD.log

**IMPORTANT**: After changing the settings of the Inlet logging tool – MassLynx must be restarted before the changes will come into effect.

If a failure occurs please send the .log file to Waters for analysis. Remember to put "WATZIP" in the email to get the zip file past the firewall.